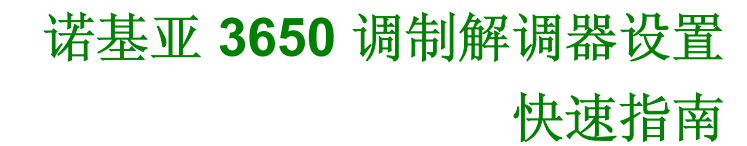

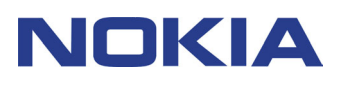

# 目录

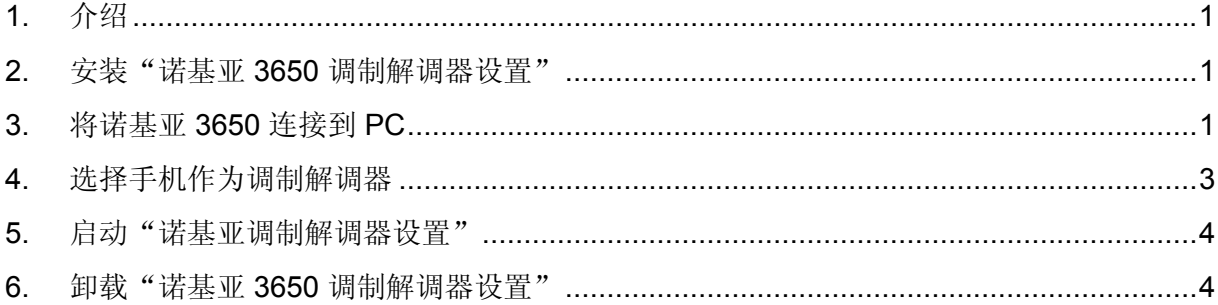

#### 法律声明

版权所有 © 2002 诺基亚公司。保留所有权利。

在未经诺基亚事先书面许可的情况下,严禁以任何形式复制、传递、分发和存储本文档中的任何内容。

诺基亚、NOKIA 和 NOKIA CONNECTING PEOPLE 是诺基亚公司的注册商标。在本文档中提及的其他产品或公司 的名称可能是其各自所有者的商标或商名。

诺基亚遵循持续发展的策略。因此,诺基亚保留在不预先通知的情况下,对本文档中描述的任何产品进行修改和改 进的权利。

在任何情况下,诺基亚均不对任何数据或收入方面的损失,或任何特殊、偶然、附带或间接损失承担责任,无论该 损失由何种原因引起。

本文档的内容按"现状"提供。除非适用的法律另有规定,否则不对本文档的准确性、可靠性和内容做出任何类型 的、明确或默许的保证,其中包括但不限于对适销性和对具体用途的适用性的保证。诺基亚保留在不预先通知的情 况下随时修订或收回本文档的权利。本手册中的"诺基亚 3650"均特指诺基亚 3650 中文版。

# <span id="page-2-0"></span>**1.** 介绍

#### 请参阅该产品的用户手册,以了解有关操作、保养和维护的指导,以及重要的安全性信息。

"诺基亚 3650 调制解调器安装程序"将在您的计算机中安装以下组件:

- 诺基亚 3650 数据与传真调制解调器驱动程序(您可以利用手机作为调制解调器来进行数 据通话和传真通话)
- 诺基亚调制解调器设置(用于设置数据通话的选项)

"诺基亚 3650 调制解调器设置"运行于中文版 Windows 98/Me/2000/XP, 并且支持诺基亚蓝 牙无线连接卡 DUN 和传真配置文件。

若要将诺基亚 3650 用作调制解调器,您的 PC 必须支持蓝牙 1.1 版本。

## **2.** 安装"诺基亚 **3650** 调制解调器设置"

- 1. 从 CD-ROM 主菜单中,单击 PC 软件,再单击诺基亚 3650 调制解调器设置.exe,然后单 击安装。
- 2. 按照屏幕上的说明操作。

 $\hat{1}$ 

 $\left( \begin{array}{c} 1 \ 1 \end{array} \right)$ 

在选择连接方法对话框中,程序会提示您选择一种或多种可供使用的连接方法:

- 红外连接(您的计算机需要具备红外功能)
- 蓝牙连接(您的 PC 中需要安装有蓝牙卡和相关的软件)。
	- 注意: 每次只能有一个调制解调器连接(通过红外或蓝牙)处于激活状态。

注意: 如果使用红外连接, 必须在安装程序要求红外连接时才连接手机和 PC, 否则 可能出现安装不正确的情况。

## **3.** 将诺基亚 **3650** 连接到 **PC**

如果您在将诺基亚 3650 连接到 PC 时采用的是红外连接方式:

- 1. PC 中一定要安装红外驱动程序。如果您使用的是 Windows 2000 中文版,则需更新 Windows 的红外驱动程序。有关详情,请注意查看安装时出现的提示对话框。
- 2. 从手机中启动红外连接。转到功能表,打开连接功能文件夹,然后选择调制解调。有关详 细信息,请参阅诺基亚 3650《用户手册》。

1/4

- 3. 手机的红外端口一定要与 PC 的红外端口相互对准,而且 PC 中一定要启用红外连接。
- 4. 连接现已准备就绪。

如果您在将诺基亚 3650 连接到 PC 时采用的是蓝牙连接方式:

- 1. 计算机的 PC 卡插槽中一定要插有蓝牙卡,而且一定要安装蓝牙软件。
- 2. 启动手机中的蓝牙连接。转到功能表,打开连接功能文件夹,然后选择蓝牙。如果您是首次 使用蓝牙,程序会提示您为手机指定蓝牙设备名称。请输入一个名称或使用默认名称"Nokia 3650"。然后将蓝牙选择为开。
- 3. 若您使用的是诺基亚蓝牙无线连接卡,请在蓝牙软件中启动 DUN 或传真配置文件。然后, 从蓝牙软件中启动蓝牙设备检测。有关如何进行这些操作的信息,请参阅蓝牙软件的用户文 档。诺基亚蓝牙配件供应情况可能因国家或地区而异,且并非所有地方都允许使用蓝牙产品。 请向当地的主管部门咨询。
- 4. 如果您是首次使用蓝牙连接方式来连接诺基亚 3650 和 PC,则需要将这两台设备组成一对。 要将这两台设备组成一对,您需要给这两台设备都输入密码。请自行设定密码(长度为 1-16 个字符,使用数字),并在手机和 PC 提出要求时给它们都输入相同的密码。此密码只使用 一次,所以您不必记住它。有关详细信息,请参阅诺基亚 3650《用户手册》。
- 5. 为诺基亚 3650 与 PC 之间的连接授权。当手机显示屏上出现连接请求时, 选择是。您可以 将 PC 设置为已授权,也就是说, 在您的手机与 PC 之间建立连接时, 不经过单独授权。要 实现这一点,请转到手机上的配对设备视图,滚动到设备并选择选项。选择设为授权设备。
- 6. 连接现已准备就绪。

注意: 在安装过程中,诺基亚 3650 数据与传真调制解调器驱动程序将会自动安装。

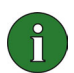

 $\mathbf{h}$ 

注意:在 Windows 2000 中用红外连接方式完成安装并重新启动后,系统可能会出 现"找到新硬件"并自动安装驱动程序的动作。在出现"找不到数字签名"对话框 时选择"是"即可。这种情况仅在第一次安装时出现)

<span id="page-4-0"></span>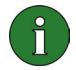

注意:如果您使用的是 Windows XP 中文版, 在安装"诺基亚调制解调器设置"之 后,需要更新诺基亚 3650 红外驱动程序。

更新红外驱动程序:

- 1. 打开控制面板并选择电话和调制解调器选项。
- 2. 在电话和调制解调器选项中,选择调制解调器选项卡。在调制解调器选项卡中, 选择使用 IR 链接的标准调制解调器, 然后单击属性。
- 3. 在使用 IR 链接的标准调制解调器属性对话框中, 选择驱动程序选项卡, 然后选 择更新驱动程序。
- 4. 屏幕上会出现硬件更新向导。选择从列表或特定位置安装(高级)。单击下一步。
- 5. 下一个对话框会要求您选择搜索和安装选项。请选择不**搜索。我将选择要安装的** 驱动程序。单击下一步。
- 6. 下一个对话框会要求您选择要安装的调制解调器。请选择 **Nokia3650 (IrDA)**。 单击下一步。
- 7. 在下一个对话框中,单击仍然继续。
- 8. 当安装过程完成时,单击完成。这样,您就可以在调制解调器列表中看到"诺基 亚 3650 (IrDA)"调制解调器了。单击确定,关闭电话和调制解调器选项窗口。

这样, 在"诺基亚调制解调器设置"控制面板小程序中已安装的诺基亚调制解调器 列表中,您就可以看到"诺基亚 3650 IrDA"调制解调器了。

注意:只有手机与 PC 连接时, 您才能够在设备管理器及"诺基亚调制解调器设置" 中看到该调制解调器。当断开连接时 Windows 会自动移除驱动程序,并在下次连接 时自动添加。

## **4.** 选择手机作为调制解调器

您的手机可以与市场上现有的多种数据和传真通讯应用程序配合使用。在配置数据或传真应用 程序时,必须选择手机作为调制解调器。根据您使用的是蓝牙连接还是红外连接,您可以选择 "诺基亚 3650 蓝牙"或"诺基亚 3650 IrDA"来作为调制解调器。

 $\left(\begin{array}{c} 0 \\ 1 \end{array}\right)$ 

 $\binom{9}{1}$ 

注意:您在使用手机进行数据或传真通话时,只有在中文版 Windows 98/Me/2000/XP 环境中才能使用红外连接。当使用诺基亚蓝牙无线连接卡时, 只有 在中文版 Windows 98/Me/2000/XP 环境中才能使用蓝牙连接。 使用任何其它操作 系统可能会带来意想不到的后果。

<span id="page-5-0"></span>注意:由于蓝牙设备利用无线电波进行通讯,所以您的手机和其它蓝牙设备不需要  $\binom{9}{1}$ 相互直接对准。这两台设备只需要彼此相距不超过 10 米即可,不过,像墙这样的障 碍物或其它电子设备也有可能会干扰连接。 使用蓝牙设备时可能会遇到限制。请咨询您当地的技术支持人员。

#### **5.** 启动"诺基亚调制解调器设置"

您可以从"控制面板"中启动"诺基亚调制解调器设置":

单击开始按钮,指向设置,然后单击控制面板。

在"控制面板"中,双击诺基亚调制解调器设置。

即使您的手机没有连接到计算机,也可以更改数据通话设置。请参阅"诺基亚调制解调器设置 帮助",了解有关如何设置这些选项的信息。

- 注意:GPRS 是一项使手机能够通过移动网络来收发数据的技术。要使用 GPRS 服  $\left(\begin{array}{c} 0 \\ 1 \end{array}\right)$ 务,您的网络必须支持 General Packet Radio Service (通用分组无线业务, GPRS) 技术,而且您需要先预订这项服务。GPRS 服务的价格与普通 GSM 数据服务的价 格可能会有所不同。请与您的服务提供商联系以了解详细信息。
- 注意:要使用 GSM 高速数据服务,您的网络必须支持 High Speed Circuit Switched  $\hat{a}$ Data(高速电路交换数据,HSCSD)技术,而且您需要先预订这项服务。GSM 高 速数据服务的价格可能会高于普通 GSM 数据服务的价格。请与您的服务提供商联系 以了解详细信息。

### **6.** 卸载"诺基亚 **3650** 调制解调器设置"

- 1. 单击开始按钮,指向设置,然后单击控制面板。
- 2. 双击添加**/**删除程序。
- 3. 在"安装/卸载"选项卡上,从可删除软件的列表中选择诺基亚 **3650** 调制解调器设置。
- 4. 单击添加**/**删除。
- 5. 按屏幕上的说明进行操作,直至删除程序文件。

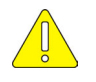

#### 重要安全注意事项

将此产品与手机一起使用时,手机和计算机的用户手册中的所有安全说明同样适用。 请记住,对所有重要数据都要进行备份,以防止可能发生的丢失或变更。